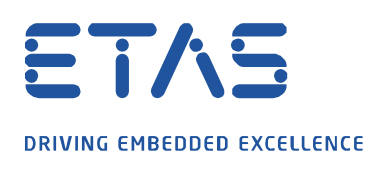

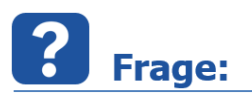

Warum startet EATB mit der Anzeige des Fehlercodes "SSL ERROR ..." oder "ERR SSL ..." nicht **in meinem Standardbrowser?**

 $\boldsymbol{\beta}$ 

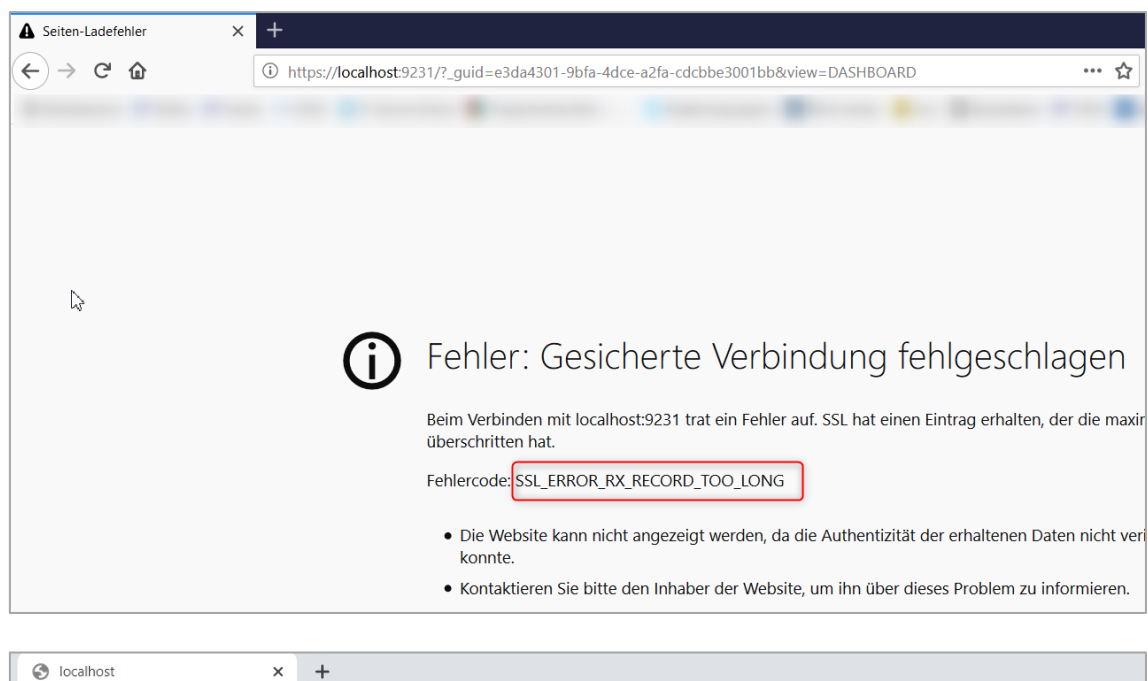

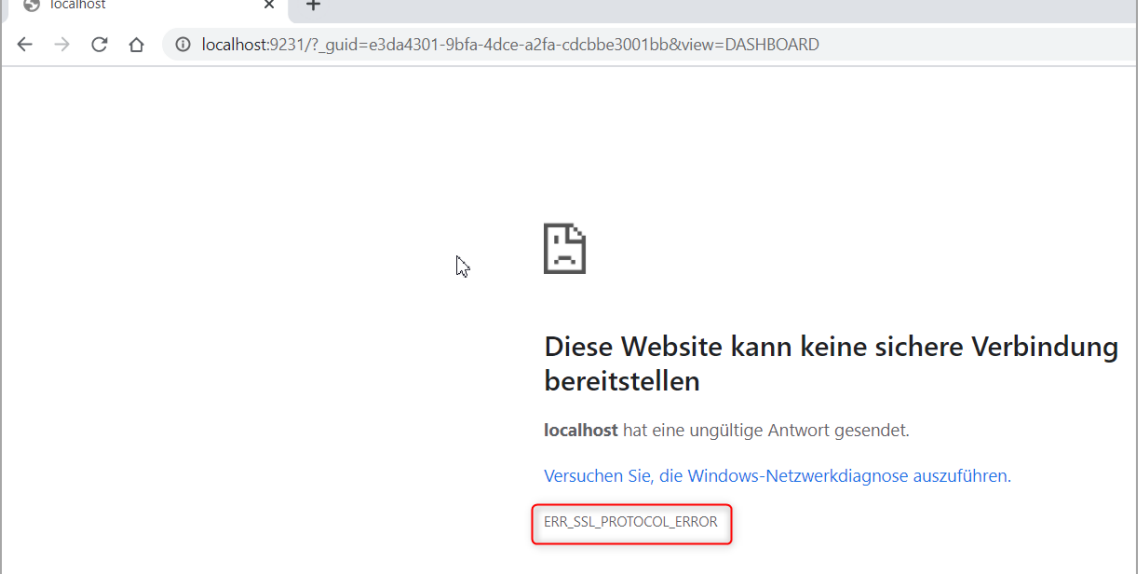

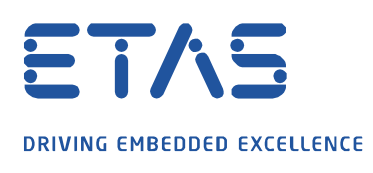

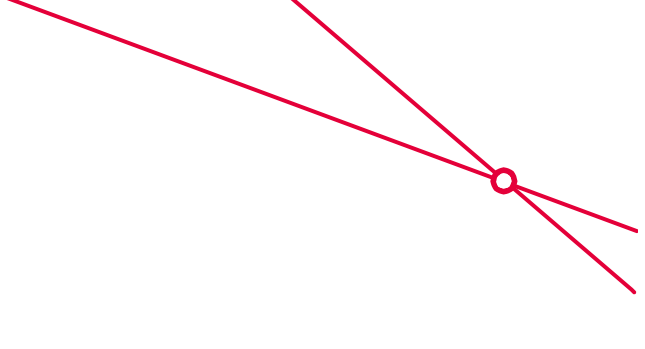

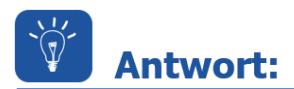

## **In manchen Unternehmen sind mittlerweile nur sichere HTTPS Verbindungen erlaubt. EATB unterstützt aktuell nur HTTP Verbindungen.**

Um EATB mit dem Browser nutzen zu können, ist in dem Adressfeld das "s" aus "https" zu entfernen.

Vorher:

1) https://localhost:9231/? quid=e3da4301-9bfa-4dce-a2fa-cdcbbe3001bb&view=DASHBOARD

Nachher:

Q http://localhost:9231/?\_guid=e3da4301-9bfa-4dce-a2fa-cdcbbe3001bb&view=DASHBOARD

Im Anschluss wird EATB in Ihrem Browser geöffnet.

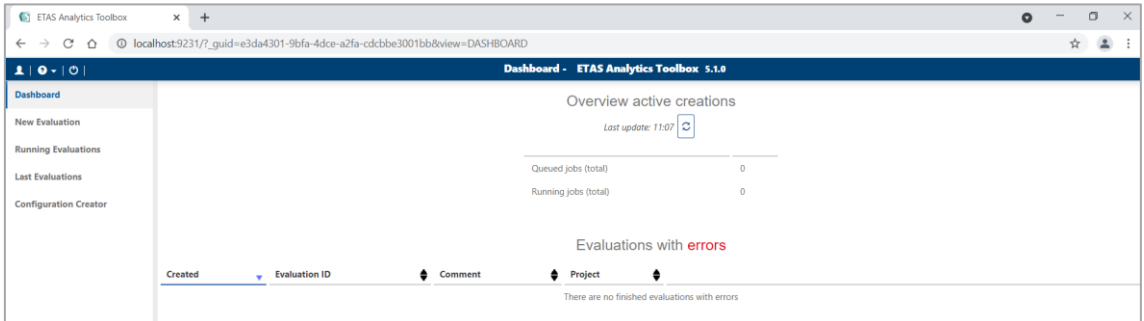

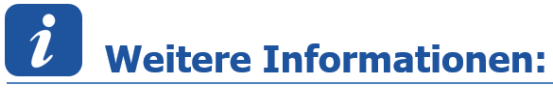

Unterstützte Browser für die EATB-Nutzung: Mozilla Firefox und Google Chrome

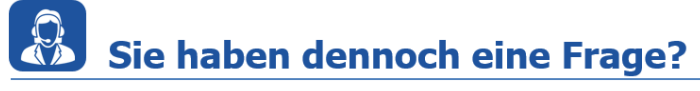

Für weitere Fragen stehen wir Ihnen gern zur Verfügung. Unsere Hotline-Nummer finden Sie unter<http://www.etas.com/de/hotlines.php>

Die hier dargestellten Informationen (hier auch "FAQ" genannt) werden ohne jegliche (ausdrückliche oder konkludente) Gewährleistung, Garantie bzw. Zusage über Vollständig- oder Richtigkeit zur Verfügung gestellt. Außer im Falle vorsätzlicher Schädigung, haftet ETAS nicht für Schäden, die durch oder in Folge der Benutzung dieser Informationen (einschließlich indirekte, mittelbare oder sonstige Folgeschäden) aufgetreten können bzw. entstanden sind.